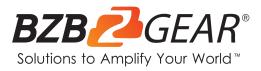

# **BG-UDA-E18**

1X8 4K 18Gbps UHD HDMI HDBaset Splitter/Distribution Amplifier

# **User Manual**

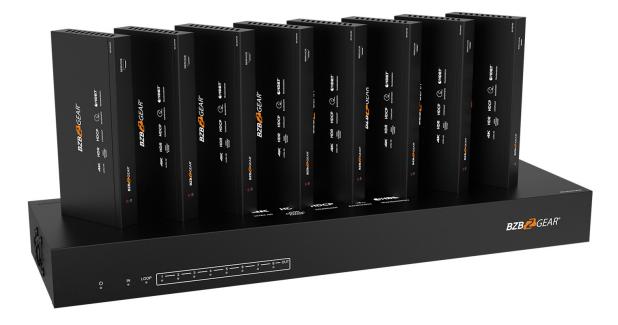

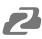

# TABLE OF CONTENTS

| Statement                        | 4  |
|----------------------------------|----|
| Safety Precaution                | 4  |
| Introduction                     | 5  |
| Features                         | 5  |
| Packing List                     | 5  |
| Specifications                   | 6  |
| Operation Controls and Functions | 7  |
| EDID Management                  | 9  |
| ASCII Commands                   | 10 |
| Application Example              | 12 |
| Tech Support                     | 13 |
| Warranty                         | 13 |
| Mission Statement                | 15 |
| Copyright                        | 16 |

2

# 2

## Statement

Please read these instructions carefully before connecting, operating, or configuring this product. Please save this manual for future reference.

## **Safety Precaution**

- To prevent damaging this product, avoid heavy pressure, strong vibration, or immersion during transportation, storage, and installation.
- The housing of this product is made of organic materials. Do not expose to any liquid, gas, or solids which may corrode the shell.
- Do not expose the product to rain or moisture.
- Unplug this device during lightning storms
- Clean only with a soft dry microfiber cloth.
- To prevent the risk of electric shock, do not open the case. Installation and maintenance should only be carried out by qualified technicians.
- Do not use the product beyond the specified temperature, humidity, or power supply specifications.
- This product does not contain parts that can be maintained or repaired by users.
   Damage caused by dismantling the product without authorization from BZBGEAR is not covered under the warranty policy.
- Installation and use of this product must strictly comply with local electrical safety standards.
- Only use accessories specified by the manufacture
- Product specifications may be subject to technical upgrades without further notice

### Introduction

The BG-UDA-E18 is an 18Gbps HDMI 1x8 HDBaseT Splitter that can distribute 1 source signal to 8 connected display devices. The HDMI signal transmission distance can be extended up to 120 meters at a resolution of 4K2K@60Hz and 150 meters at 1080P@60Hz via a single CAT6/6a/7 cable. The product supports up to 7.1CH HD audio pass-through. Audio extraction and advanced EDID management are also supported.

## Features

- HDMI 2.0b, HDCP 2.2 and HDCP 1.x compliant
- 18Gbps video bandwidth
- Video resolution up to 4K2K@60Hz 4:4:4
- HDR, HDR10+, HLG and Dolby vision
- Up to 7.1CH HD audio pass-through
- Digital and analog audio de-embedding
- Transmission distance up to 120 meters at the resolution 4K2K@60Hz, 150 meters at 1080P@60Hz via a single CAT6/6a/7 cable
- 1 HDMI input, 1 HDMI loop output and 8 HDBaseT outputs.
- IR, RS-232 routed to HDBaseT output
- Advanced EDID management
- One-way POC function (only from transmitter to receiver)
- Compact design for easy and flexible installation

## **Packing List**

- 1x 18Gbps HDMI 1×8 HDBaseT Splitter
- 8x HDBaseT Receiver
- 9x IR Blaster Cable (1.5 meters)
- 9x 20K~60KHz IR Receiver Cable (1.5 meters)
- 9x 3-pin Phoenix Connector

- 1x 5-pin Phoenix Connector
- 18x Mounting Ear
- 1x 24V/3.75A DC Locking Power Adapter
- 1 × User Manual
- 1 × Quick Start Guide

# **Specifications**

| Technical                |                                                                                                    |  |
|--------------------------|----------------------------------------------------------------------------------------------------|--|
| HDMI Compliance          | HDMI 2.0b                                                                                                    |  |
| HDCP Compliance          | HDCP 2.2/1.x                                                                                                    |  |
| Video Bandwidth          | 594 MHz/18Gbps                                                                                                    |  |
| Video Resolution         | Up to 4K2K@60Hz 4:4:4                                                                                                    |  |
| Color Depth              | 8-bit, 10-bit, 12-bit (1080p@60Hz)<br>8-bit (4K2K@60Hz YUV4:4:4)<br>8-bit, 10-bit, 12-bit (4K2K@60Hz YCbCr 4:2:2/4:2:0)                                 |  |
| Color Space              | RGB 4:4:4, YCbCr 4:4:4 / 4:2:2 / 4:2:0                                                                                                    |  |
| HDR                      | Support HDR, HDR10+, HLG, Dolby vision                                                                                                    |  |
| HDMI Audio<br>Formats    | LPCM 2.0/2.1/5.1/6.1/7.1, Dolby Digital, Dolby TrueHD,<br>Dolby Digital Plus(DD+), DTS-ES, DTS HD Master, DTS HD-HRA, DTS-X                             |  |
| Coaxial Audio<br>Formats | PCM 2.0, Dolby Digital / Plus, DTS 2.0/5.1                                                                                                    |  |
| Analog Audio<br>Formats  | PCM 2.0CH                                                                                                    |  |
| ESD Protection           | Human body model:<br>±8kV (Air-gap discharge) & ±4kV (Contact discharge)                                                                                |  |
| Connection               |                                                                                                    |  |
| Input                    | 1x HDMI Type A (19-pin female)                                                                                                    |  |
| Output                   | 1x HDMI Type A (19-pin female)<br>8x HDBaseT OUT [RJ45]<br>1x Coaxial Audio OUT [RCA]<br>1x L/R Audio OUT [5-pin phoenix connector]                     |  |
| Control                  | 1x RS-232 (3-pin phoenix connector)<br>1x EDID DIP switch [5-pin]<br>1x IR IN [3.5mm Stereo Mini-jack]<br>1x IR OUT [3.5mm Stereo Mini-jack]            |  |
| Mechanical               |                                                                                                    |  |
| Housing                  | Metal Enclosure                                                                                                    |  |
| Dimensions               | Transmitter: 17.3"(W) x 5.1"(D) x 1.7"(H) [440mm (W) x 130mm (D) x 44mm (H)]<br>Receiver: 5.5"(W) x 2.6"(D) x 0.7"(H) [140mm (W) x 65mm (D) x 18mm (H)] |  |
| Weight                   | Transmitter: 3.57lbs [1.62kg]<br>Receiver: 0.54lbs [246g]                                                                                               |  |
| Power Supply             | Input: AC100 - 240V 50/60Hz, Output: DC 24V/3.75A<br>(US/EU standards, CE/FCC/UL certified)                                                             |  |
| Power<br>Consumption     | 72W                                                                                                    |  |
| Operation<br>Temperature | 32°F ~ 104°F / 0°C ~ 40°C                                                                                                    |  |
| Storage<br>Temperature   | -4°F ~ 140°F / -20°C ~ 60°C                                                                                                    |  |
| Relative Humidity        | 20~90% RH (non-condensing)                                                                                                    |  |

2

# **Operation Controls and Functions**

#### Transmitter

#### **Front Panel**

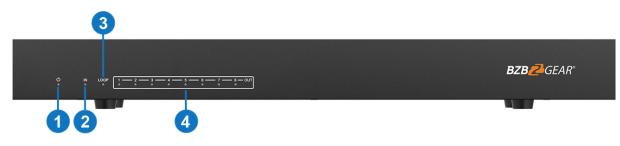

| NO. | Name         | Function Description                                                                                |
|-----|--------------|----------------------------------------------------------------------------------------------------|
| 1   | POWER LED    | When the device is powered on, the red power LED will be on.                                        |
| 2   | IN LED       | When the HDMI IN port connects an active source device, the green LED will be on.                   |
| 3   | LOOP LED     | When the HDMI LOOP OUT port connects an active display device, the green LED will be on.            |
| 4   | OUT(1~8) LED | When the HDBT OUTPUT port connects an HDBaseT Receiver, the corresponding green OUT LED will be on. |

#### **Rear Panel**

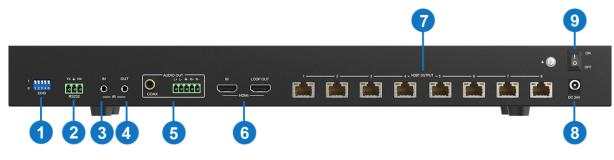

| No. | Name                   | Function Description                                                                                                    |  |  |
|-----|------------------------|----------------------------------------------------------------------------------------------------|--|--|
| 1   | EDID DIP switch        | Used to set EDID mode. Please refer to Section "6. EDID Mode" for details.                                                                                                    |  |  |
| 2   | RS-232                 | <ul> <li>Connect to a PC or control system via a 3-pin phoenix connector cable for three functions:</li> <li>1. Firmware update;</li> <li>2. Control the Splitter via RS-232 commands;</li> <li>3. RS-232 signal pass-through (from transmitter to receiver or from receiver to transmitter).</li> </ul> |  |  |
| 3   | IR IN                  | Connect to the IR receiver cable, the IR receive signal will emit to the "IR OUT" port of the HDBaseT Receiver.                                                                                                    |  |  |
| 4   | IR OUT                 | Connect to the IR blaster cable, the IR emit signal is from the "IR IN" port of the HDBaseT Receiver.                                                                                                    |  |  |
| 5   | AUDIO OUT (COAX, L/R)  | Coaxial/balanced audio output port, connect to amplifier or speaker.                                                                                                    |  |  |
| 6   | HDMI port              | <ul> <li>IN: Connect to an HDMI source device such as Bluray player or set-top box with an HDMI cable.</li> <li>LOOP OUT: Connect the loop out port to an HDMI display device such as a TV or Monitor with an HDMI cable</li> </ul>                                                                      |  |  |
| 7   | HDBT OUTPUT port (1-8) | Connect to the HDBT IN port of the HDBaseT receiver with a CAT cable.                                                                                                    |  |  |
| 8   | DC 24V                 | Plug the DC 24V power supply into the unit and connect the adaptor to an AC outlet. ( <b>Note</b> : The transmitter can power the receiver via a CAT cable.)                                                                                                    |  |  |
| 9   | POWER switch           | Press this switch to power on/off the device.                                                                                                    |  |  |

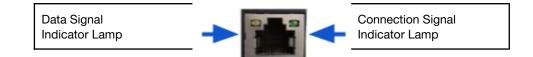

- Solid: HDMI signal with HDCP.
- Flashing: HDMI signal without HDCP.
- Dark: No HDMI signal.
- Video (OUT)

- Solid: Matrix and HDBaseT Receiver are in good connection status.
- Flashing: Matrix and HDBaseT Receiver are in poor connection status.
- Dark: Matrix and HDBaseT Receiver are not connected.

### **HDBaseT Receiver Panel**

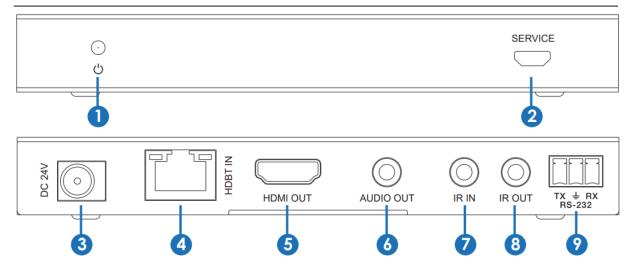

| No. | Name         | Function Description                                                                                                    |
|-----|--------------|----------------------------------------------------------------------------------------------------|
| 1   | Power LED    | When the receiver is powered on, the power indicator will be on.                                                                                                    |
| 2   | SERVICE port | Used for firmware update.                                                                                                    |
| 3   | DC 24V       | Plug DC 24V/1A power supply into the unit and connect the adapter to an AC outlet.<br>(Note: The HDBaseT receiver also can be powered by the transmitter via a CAT cable.) |
| 4   | HDBT IN      | Connect to the HDBT OUTPUT port on the transmitter with a CAT cable.                                                                                                    |
| 5   | HDMI OUT     | HDMI output port, connect to an HDMI display device such as a TV or Projector with an HDMI cable.                                                                          |
| 6   | AUDIO OUT    | Audio output port, connect to amplifier or speaker                                                                                                    |
| 7   | IR IN        | Connect to the IR Receiver cable. The IR signal will send to the IR OUT port of the transmitter                                                                            |
| 8   | IR OUT       | Connect to the IR blaster cable, the IR signal is from the IR IN port of the transmitter.                                                                                  |
| 9   | RS-232       | 3-pin Phoenix connector for RS-232 command transmission. The RS-232 command will pass-through from transmitter to receiver or from receiver to transmitter                 |

## **IR Cable Pin Assignment**

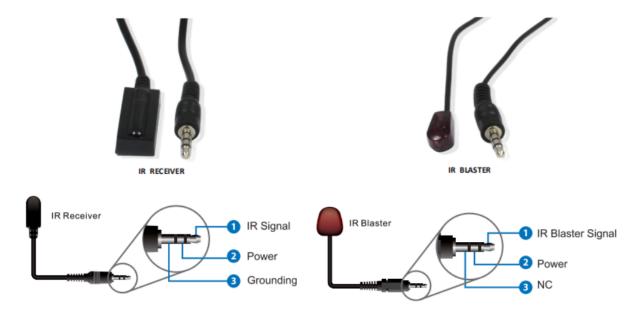

# **EDID Management**

| EDID<br>Mode | EDID Description               |
|--------------|--------------------------------|
| 11111        | 1080P, Stereo Audio 2.0        |
| 11110        | 1080P, Dolby/DTS 5.1           |
| 11101        | 1080P, HD Audio 7.1            |
| 11100        | 10801, Stereo Audio 2.0        |
| 11011        | 10801, Dolby/DTS 5.1           |
| 11010        | 10801, HD Audio 7.1            |
| 11001        | 1080P 3D, Stereo Audio 2.0     |
| 11000        | 1080P 3D, Dolby/DTS 5.1        |
| 10111        | 1080P 3D, HD Audio 7.1         |
| 10110        | 4K2K30Hz_444, Stereo Audio 2.0 |
| 10101        | 4K2K30Hz_444, Dolby/DTS 5.1    |
| 10100        | 4K2K30Hz_444, HD Audio 7.1     |
| 10011        | 4K2K60Hz_420, Stereo Audio 2.0 |
| 10010        | 4K2K60Hz_420, Dolby/DTS 5.1    |
| 10001        | 4K2K60Hz_420, HD Audio 7.1     |
| 10000        | 4K2K60Hz_444, Stereo Audio 2.0 |

| EDID<br>Mode | EDID Description                      |
|--------------|---------------------------------------|
| 01111        | 4K2K60Hz_444, Dolby/DTS 5.1           |
| 01110        | 4K2K60Hz_444, HD Audio 7.1            |
| 01101        | 4K2K60Hz_444, Stereo Audio 2.0<br>HDR |
| 01100        | 4K2K60Hz_444, Dolby/DTS 5.1<br>HDR    |
| 01011        | 4K2K60Hz_444, HD Audio 7.1<br>HDR     |
| 01010        | COPY_FROM_LOOP OUT                    |
| 01001        | COPY_FROM_HDBT OUT1                   |
| 01000        | COPY_FROM_HDBT OUT2                   |
| 00111        | COPY_FROM_HDBT OUT3                   |
| 00110        | COPY_FROM_HDBT OUT4                   |
| 00101        | 1080P, Stereo Audio 2.0               |
| 00100        | 1080P, Stereo Audio 2.0               |
| 00011        | 1080P, Stereo Audio 2.0               |
| 00010        | 1080P, Stereo Audio 2.0               |
| 00001        | 1080P, Stereo Audio 2.0               |
| 00000        | PC control mode                       |

## **ASCII Commands**

The product also supports ASCII command control. Connect the RS-232 port of the product to a PC with a 3-pin phoenix connector cable. Then, open a Serial Command tool on PC to send ASCII commands to control the product. The ASCII command list about the product is shown as below.

Serial port protocol. Baud rate: 115200, Data bits: 8bit, Stop bits:1, Check bit: 0

- x Parameter 1
- y Parameter 2
- ! Delimiter

| Command Code     | Function Description                                                                          | Example                                | Feedback                                                                                                    | Default Setting |
|------------------|-----------------------------------------------------------------------------------------------|----------------------------------------|----------------------------------------------------------------------------------------------------|-----------------|
| Power            |                                                                                               | •                                      |                                                                                                    | •               |
| s power z!       | Power on/off the device,z=0~1 (z=0 power off, z=1 power on)                                   | s power 1!                             | Power on<br>System Initializing<br>Initialization Finished!<br>FW version x.xx.xx                                                 | power on        |
| r power!         | Get current power state                                                                       | r power!                               | power on/power off                                                                                                    |                 |
| s reboot!        | Reboot the device                                                                             | s reboot!                              | Reboot<br>System Initializing<br>Initialization Finished!<br>FW version x.xx.xx                                                   |                 |
| System Setup     |                                                                                               |                                        |                                                                                                    |                 |
| help!            | List all commands                                                                             | help!                                  |                                                                                                    |                 |
| r type!          | Get device model                                                                              | r type!                                | HDC-SPB14H150                                                                                                    |                 |
| r status!        | Get device current status                                                                     | r status!                              | Get the unit all status:<br>power,<br>in/out connection,<br>EDID mode                                                             |                 |
| r fw version!    | Get Firmware version                                                                          | r fw version!                          | MCU BOOT: Vx.xx.xx<br>MCU APP: Vx.xx.xx                                                                                           |                 |
| r link in!       | Get the connection status of the input port                                                   | r link in!                             | HDMI IN: connect                                                                                                    |                 |
| r link out y!    | Get the connection status of the y<br>output port. y=0~9(0=all, 1~8=HDBT<br>1 ~8, 9=loop out) | r link out 1!                          | hdmi loop out: connect<br>hdbt output 1: connect                                                                                  |                 |
| s reset!         | Reset to factory defaults                                                                     | s reset!                               | Reset to factory defaults<br>System Initializing<br>Initialization Finished!<br>FW version x.xx.xx                                |                 |
| Output Setting   |                                                                                               |                                        |                                                                                                    |                 |
| s hdmi stream z! | Set hdmi loop output stream on/off<br>z=0~1(0:disable,1:enable)                               | s hdmi stream 1 !                      | Enable hdmi loop out<br>stream<br>Disable hdmi loop out<br>stream                                                                 | enable          |
| s hdmi hdcp z!   | Set hdmi loop output hdcp on/ off<br>z=0~1(0:disable,1:enable)                                | s hdmi hdcp 1!                         | Enable hdmi loop out hdcp<br>Disable hdmi loop out<br>hdcp                                                                        | enable          |
| s hdbt y hdcp z! | Set hdbt output y hdcp on/off,<br>y=0~8(0=all) z=0~1<br>(0:disable, 1:enable)                 | s hdbt 1 hdcp 1 !<br>s hdbt 0 hdcp 1 ! | Enable hdbt output 1 hdcp<br>Disable hdbt output 1<br>hdcp<br>Enable hdbt all outputs<br>hdcp<br>Disable hdbt all outputs<br>hdcp | enable          |

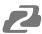

| s hdbt y stream 2<br>s hdbt y stream 2<br>s hdbt y stream 2<br>s hdbt y stream 2<br>s hdbt 0 stream 11<br>s hdbt 0 stream 11<br>s hdbt 0 stream 11<br>biable hdbt output 1<br>biable hdbt output 1<br>biable hdbt output 1<br>biable hdbt output 1<br>biable hdbt output 1<br>biable hdbt output 1<br>biable hdbt output 1<br>biable hdbt output 1<br>biable hdbt output 1<br>s rank<br>r hdmi hdcp1<br>c fet hdmi loop out stream status<br>r hdmi hdcp1<br>c fet hdmi oop out hdcp status,<br>y=0-8(0=all)<br>c fet hdmi output y hdcp status,<br>y=0-8(0=all)<br>c fet hdbt output y stream status,<br>r hdbt 1 stream!<br>c fet hdbt output y stream status,<br>y=0-8(0=all)<br>c fet hdbt output y stream status,<br>r hdbt 1 stream!<br>s edid in from 2!<br>s edid in from 2!<br>s edid in from 1!<br>s edid in from 2!<br>s edid in from 2!<br>s edid in from 2!<br>s edid in from 2!<br>s edid in from 2!<br>s edid in from 2!<br>s edid in from 1!<br>s edid in from 2!<br>s edid in from 2!<br>s           | Command Code       | Function Description                                                                                                    | Example          | Feedback                                                                                                   | Default Setting |
|----------------------------------------------------------------------------------------------------|--------------------|----------------------------------------------------------------------------------------------------|------------------|----------------------------------------------------------------------------------------------------|-----------------|
| r hdmi hdopi Get hdmi loop out hdop status, r hdmi hdopi Enable hdmi output hdop<br>r hdbt y hdopi Get hdbt output y hdop status, r hdbt 1 hdopi Enable hdbt output 1 hdop<br>r hdbt streaml Get hdbt output y stream status, r hdbt 1 streaml Senable hdbt output 1<br>get hdbt output y stream status, r hdbt 1 streaml Isream<br>EDID Setting<br>EDID Setting<br>S edid in from 2! Set input EDID from default EDID z,<br>z=1-32<br>1.1080p,Dolby/DTS 5.1<br>3.1080p,HD Audio 7.1<br>4.1080, Stereo Audio 2.0<br>5.1080p, Dolby/DTS 5.1<br>5.1080p,HD Audio 7.1<br>1.3.42K800,444, Dbautio 7.1<br>1.3.42K800,444, Dbautio 7.1<br>1.3.42K800,444, Dbautio 7.1<br>1.4.42K800 444, Dolby/DTS 5.1<br>1.3.42K800,444, Dbautio 7.1<br>1.4.42K800 444, Dolby/DTS 5.1<br>1.3.42K800,444, Dbautio 7.1<br>1.4.42K800 444, Dolby/DTS 5.1<br>1.3.42K800,444, Dolby/DTS 5.1<br>1.3.42K800,444, Dolby/DTS 5.1<br>1.3.42K800,444, Dolby/DTS 5.1<br>1.3.42K800,444, Dolby/DTS 5.1<br>1.3.42K800 444, Dolby/DTS 5.1<br>1.3.42K800 444, Steree Audio 2.0<br>HDR<br>2. copy from hdbt output 1<br>2. copy from hdbt output 1<br>2. copy from hdbt output 1<br>2. copy from hdbt output 1<br>2. copy from hdbt output 1<br>2. copy from hdbt output 1<br>3. copy from hdbt output 1<br>3. copy from hdbt output 1                                                                                           | s hdbt y stream z! | y=0~8(0=all) z=0~1                                                                                                    |                  | stream<br>Disable hdbt output 1<br>stream<br>Enable hdbt all outputs<br>stream<br>Disable hdbt all outputs | enable          |
| r hdbt y hdcp<br>r hdbt y hdcp<br>r hdbt stream!<br>Get hdbt output y bhdcp status,<br>y=0-8(0=all)<br>r hdbt 1 bream!<br>Enable hdbt output 1 hdcp<br>r hdbt 1 stream!<br>Enable hdbt output 1<br>stream<br>EDID Setting<br>s edid in from 2!<br>S edid in from 2!<br>S edid in from 1!<br>S edid in from 1!<br>S ed | r hdmi stream!     | Get hdmi loop out stream status                                                                                                    | r hdmi stream!   | Enable hdmi output stream                                                                                  |                 |
| y=0-8(0=all)       r hdbt vulput y stream status, y=0-8(0=all)         Findbit stream!       Get hdbt output y stream status, y=0-8(0=all)       r hdbt 1 stream!       Enable hdbt output 1 stream         EDID Setting       sedid in from z!       Set input EDID from default EDID z, z=1-32       input EDID:1080p, Streeo Audio 2.0       Streeo Audio 2.0         2.1080p,Dibty/DTS 5.1       Streeo Audio 2.0       Please toggle EDID dip switch to 00000!       Streeo Audio 2.0         9.30,HD Audio 7.1       7.30.Streeo Audio 2.0       Streeo Audio 2.0       Switch to 00000!       Streeo Audio 2.0         9.30,HD Audio 7.1       1.4.4/2K30,444, Streeo Audio 2.0       Streeo Audio 2.0       Streeo Audio 2.0         1.4.4/2K30,444, Doluy/DTS 5.1       1.4.4/2K30,444, EDID udio 7.1       Streeo Audio 2.0       Streeo Audio 2.0         1.4.4/2K30,444, EDID udio 7.1       1.4.4/2K30,444, EDID udio 7.1       Streeo Audio 2.0       Streeo Audio 2.0         1.4.4/2K30,444, EDID udio 7.1       1.4.4/2K30,444, EDID udio 7.1       Streeo Audio 2.0       Streeo Audio 2.0         1.4.4/2K30,444, EDID udio 7.1       Streeo Audio 2.0       Streeo Audio 2.0       Streeo Audio 2.0         1.4.4/2K30,444, EDID udio 7.1       Streeo Audio 2.0       Streeo Audio 2.0       Streeo Audio 2.0         2.3.copy from hdbt output 1       Streeo Audio 2.0       Streeo Audio 2.0       Streeo Audio 2.0                                                                                                    | r hdmi hdcp!       | Get hdmi loop out hdcp status                                                                                                    | r hdmi hdcp!     | Enable hdmi output hdcp                                                                                    |                 |
| y=0-8(0=al)       stream         EDID Setting       sedid in from 12       Set input EDID from default EDID z, z=1-32       input EDID: 1080p, Stereo Audio 2.0       Stereo Audio 2.0       Stereo Audio 2.0 </td <td>r hdbt y hdcp!</td> <td></td> <td>r hdbt 1 hdcp!</td> <td>Enable hdbt output 1 hdcp</td> <td></td>                                                                                                    | r hdbt y hdcp!     |                                                                                                    | r hdbt 1 hdcp!   | Enable hdbt output 1 hdcp                                                                                  |                 |
| s edid in from 2!       Set input EDID from default EDID z, z = 1-32       input EDID:1080p, Stereo Audio 2.0       1080p, Stereo Audio 2.0         1.1080p, Stereo Audio 2.0       2.1080p, Dolby/DTS 5.1       s edid in from 1!       input EDID:1080p, Stereo Audio 2.0         5.1080p, Dolby/DTS 5.1       3.1080p, HD Audio 7.1       switch to 00000!         6.1080p, HD Audio 7.1       10.4X2X30 444, Dolby/DTS 5.1       switch to 00000!         1.1.4X2X60 444, DAudio 7.1       10.4X2X30 444, Dolby/DTS 5.1       switch to 00000!         1.3.4X2K60 420, Dolby/DTS 5.1       13.4X2K60 420, Dolby/DTS 5.1       switch to 00000!         1.4.4X2K80 444, Daudio 7.1       16.4K2K80 444, Daudio 7.1       switch to 00000!         1.4.4X2K80 444, Daudio 7.1       16.4K2K80 444, Daudio 7.1       switch to 00000!         1.4.4X2K80 444, Daudio 7.1       19.4X2K80_444, Stereo Audio 2.0       switch to 0000!         1.4.4X2K80 444, Daudio 7.1       19.4X2K80_444, Stereo Audio 2.0       switch to 0000!         1.8.4X2K80 444, Daudio 7.1       switch to 0000!       switch to 0000!         2.0.0000 from hdto utput 1       switch to 0000!       switch to 0000!         2.1.4X2K80 444, Daudio 7.1       switch to 0000!       switch to 0000!         2.2.copy from hdto utput 1       switch to 0000!       switch to 0000!         2.4.0000 from hdto utput 1       switch to 0000! <td>r hdbt stream!</td> <td></td> <td>r hdbt 1 stream!</td> <td></td> <td></td>                                                                                                    | r hdbt stream!     |                                                                                                    | r hdbt 1 stream! |                                                                                                    |                 |
| z=1-32<br>1.1080p,Stereo Audio 2.0<br>2.1080p,Dolby/DTS 5.1<br>3.1080p,HD Audio 7.1<br>1.1080,IStereo Audio 2.0<br>5.1080, Dolby/DTS 5.1<br>6.1080,IN D Audio 7.1<br>7.3D,Stereo Audio 2.0<br>5.1080, Dolby/DTS 5.1<br>9.3D,HD Audio 7.1<br>1.0.4X2K30_444,Dbp/DTS 5.1<br>1.2.4X2K30 444,Dbp/DTS 5.1<br>1.3.4K2K60,420,Stereo Audio 2.0<br>1.4.4K2K60 444,Dolby/DTS 5.1<br>1.3.4K2K60,420,Stereo Audio 2.0<br>1.4.4K2K60 444,Dolby/DTS 5.1<br>1.8.4K2K60 444,Dolby/DTS 5.1<br>1.8.4K2K60 444,Dolby/DTS 5.1<br>                                                                                                    | EDID Setting       |                                                                                                    |                  |                                                                                                    |                 |
| FF FF FF FF!ff ff!r edid user1!Get user1 EDID datar edid user1!user1 EDID data : 00 FF FFr edid in!Get EDID status of the inputr edid in!input EDID: 4K2K60_<br>444,Stereo Audio 2.0r edid in data!Get the EDID data of the hdmi inputr edid in data!EDID data : 00 FF FFRS-232 BYPASS Settings rs232 bypass<br>hdbt y!Set RS-232 port connect to HDBT<br>out1 Receiver RS-232 port. y=0-9(<br>0=all, 1~8= hdbt out 1~8 5=NC)s rs232 bypass!RS-232 connect to HDBT<br>NDET OUTy=0r rs232 bypass!Get RS-232 port connect to HDBT<br>OUTr rs232 bypass!RS-232 connect to HDBT<br>NDET OUTy=0                                                                                                    |                    | z=1~32<br>1.1080p,Stereo Audio 2.0<br>2.1080p,Dolby/DTS 5.1<br>3.1080p,HD Audio 7.1<br>4.1080i,Stereo Audio 2.0<br>5.1080i, Dolby/DTS 5.1<br>6.1080i, HD Audio 7.1<br>7.3D,Stereo Audio 2.0<br>8.3D,Dolby/DTS 5.1<br>9.3D,HD Audio 7.1<br>10.4K2K30_444, Stereo Audio 2.0<br>11. 4K2K30_444, Dolby/DTS 5.1<br>12.4K2K30_444,HD Audio 7.1<br>13.4K2K60_420, Stereo Audio 2.0<br>14.4K2K60_420, Dolby/DTS 5.1<br>15.4K2K60_420, Dolby/DTS 5.1<br>15.4K2K60_444, Stereo Audio 2.0<br>17.4K2K60_444, Stereo Audio 2.0<br>17.4K2K60_444, Stereo Audio 2.0<br>17.4K2K60_444, Stereo Audio 2.0<br>17.4K2K60_444, Stereo Audio 2.0<br>HDR<br>20.4K2K60_444, Dolby/DTS 5.1 HDR<br>21.4K2K60_444, HD Audio 7.1 HDR<br>22. copy from hdmi loop out<br>23. copy from hdbt output 1<br>24. copy from hdbt output 3<br>26. copy from hdbt output 4<br>27. use user1 EDID |                  | Stereo Audio 2.0<br>Please toggle EDID dip<br>switch to 00000!                                             |                 |
| r edid in!Get EDID status of the inputr edid in!input EDID: 4K2K60_<br>444,Stereo Audio 2.0r edid in data!Get the EDID data of the hdmi inputr edid in data!EDID data : 00 FF FF FF<br>FF FF FF 00RS-232 BYPASS Settings rs232 bypass<br>hdbt y!Set RS-232 port connect to HDBT<br>out1 Receiver RS-232 port. y=0~9(<br>0=all, 1~8= hdbt out 1~8 5=NC)s rs232 bypass!RS-232 connect to HDBT<br>OUT1<br>RS-232 not connect to HDBT<br>RS-232 not connect to HDBT<br>HDBT OUTy=0r rs232 bypass!Get RS-232 port connect to HDBT<br>out 1 Receiver RS-232 port connect to HDBT<br>out 1 ~ 8 5=NC)r rs232 bypass!RS-232 connect to HDBT<br>HDBT OUTy=0                                                                                                    |                    | Set user1 EDID data                                                                                                    |                  | user1 EDID data: 00 FF FF                                                                                  |                 |
| r edid in data!Get the EDID data of the hdmi inputr edid in data!EDID data : 00 FF FF FF<br>FF FF FF 00RS-232 BYPASS Settings rs232 bypass<br>hdbt y!Set RS-232 port connect to HDBT<br>out1 Receiver RS-232 port. y=0~9(<br>0=all, 1~8= hdbt out 1~8 5=NC)s rs232 bypass<br>hdbt 1!RS-232 connect to HDBT<br>OUT1<br>RS-232 not connect to HDBT<br>NBT OUTy=0r rs232 bypass!Get RS-232 port connect to HDBT<br>out1 Receiver RS-232 port connect to HDBT<br>0 rs232 bypass!r rs232 bypass!RS-232 connect to HDBTy=0                                                                                                    | r edid user1!      | Get user1 EDID data                                                                                                    | r edid user1!    |                                                                                                    |                 |
| RS-232 BYPASS Setting     FF FF FF 00       s rs232 bypass<br>hdbt y!     Set RS-232 port connect to HDBT<br>out1 Receiver RS-232 port. y=0~9(<br>0=all, 1~8= hdbt out 1~8 5=NC)     s rs232 bypass<br>hdbt 1!     RS-232 connect to HDBT<br>OUT1<br>RS-232 not connect to<br>HDBT OUT     y=0       r rs232 bypass!     Get RS-232 port connect to HDBT     r rs232 bypass!     RS-232 connect to HDBT     y=0                                                                                                    | r edid in!         | Get EDID status of the input                                                                                                    | r edid in!       |                                                                                                    |                 |
| s rs232 bypass<br>hdbt y!       Set RS-232 port connect to HDBT<br>out1 Receiver RS-232 port. y=0~9(<br>0=all, 1~8= hdbt out 1~8 5=NC)       s rs232 bypass<br>hdbt 1!       RS-232 connect to HDBT<br>OUT1<br>RS-232 not connect to<br>HDBT OUT       y=0         r rs232 bypass!       Get RS-232 port connect to HDBT       r rs232 bypass!       RS-232 connect to HDBT       y=0                                                                                                    | r edid in data!    | Get the EDID data of the hdmi input                                                                                                    | r edid in data!  |                                                                                                    |                 |
| hdbt y!       out1 Receiver RS-232 port. y=0~9(<br>0=all, 1~8= hdbt out 1~8 5=NC)       hdbt 1!       OUT1<br>RS-232 not connect to<br>HDBT OUT         r rs232 bypass!       Get RS-232 port connect to HDBT       r rs232 bypass!       RS-232 connect to HDBT                                                                                                    | RS-232 BYPASS      | Setting                                                                                                    |                  |                                                                                                    |                 |
|                                                                                                    |                    | out1 Receiver RS-232 port. y=0~9(                                                                                                    |                  | OUT1<br>RS-232 not connect to                                                                              | у=0             |
|                                                                                                    | r rs232 bypass!    |                                                                                                    | r rs232 bypass!  |                                                                                                    |                 |

| Command Code                                  | Function Description                                                                                                    | Example                                              | Feedback                                                                                    | Default Setting |
|-----------------------------------------------|----------------------------------------------------------------------------------------------------|------------------------------------------------------|---------------------------------------------------------------------------------------------|-----------------|
|                                               |                                                                                                    |                                                      | RS-232 connect to all<br>HDBT OUT<br>RS-232 not connect to<br>HDBT OUT                      |                 |
| s device baud w<br>size x stop y<br>parity z! | Set receiver control device COM<br>port setting. w=2400, 4800, 9600,<br>19200, 38400, 57600, 115200, x=7,8<br>y=1,2, z=none, even,odd | s device baud<br>57600 size 8 stop<br>1 parity none! | receiver device COM port<br>setting baudrate: 57600<br>data size :8, stop:1 parity:<br>none |                 |
| s rs232 time x!                               | set send RS232 command wait time x=200~5000ms                                                                                         | s rs232 time 200!                                    | send RS-232 command wait time 200ms                                                         | 200ms           |

# **Application Example**

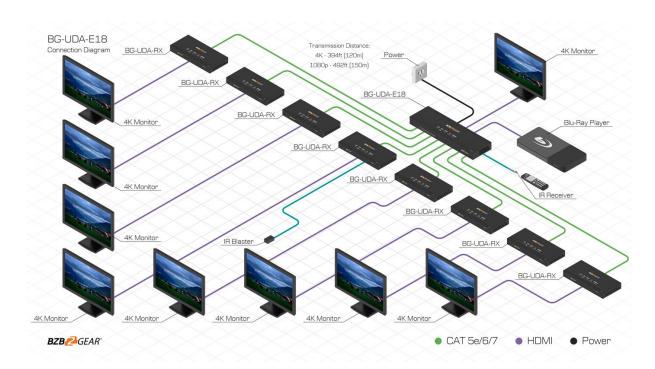

Address: 830 National Drive #140, Sacramento, CA 95834, USA · Tel: +1(888)499-9906 · Email: support@bzbgear.com 12

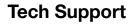

Have technical questions? We may have answered them already!

Please visit BZBGEAR's support page (<u>bzbgear.com/support</u>) for helpful information and tips regarding our products. Here you will find our Knowledge Base (<u>bzbgear.com/knowledge-base</u>) with detailed tutorials, quick start guides, and step-by-step troubleshooting instructions. Or explore our YouTube channel, BZB TV (<u>youtube.com/c/BZBTVchannel</u>), for help setting up, configuring, and other helpful how-to videos about our gear.

Need more in-depth support? Connect with one of our technical specialists directly:

| Phone          | Email               | Live Chat   |
|----------------|---------------------|-------------|
| 1.888.499.9906 | support@bzbgear.com | bzbgear.com |

#### Warranty

BZBGEAR Pro AV products and cameras come with a three-year warranty. An extended two-year warranty is available for our cameras upon registration for a total of five years.

For complete warranty information, please visit <u>bzbgear.com/warranty.</u> For questions, please call 1.888.499.9906 or email <u>support@bzbgear.com</u>.

## **Mission Statement**

BZBGEAR is a breakthrough manufacturer of high-quality, innovative audiovisual equipment ranging from AVoIP, professional broadcasting, conferencing, home theater, to live streaming solutions. We pride ourselves on unparalleled customer support and services. Our team offers system design consultation, and highly reviewed technical support for all the products in our catalog. BZBGEAR delivers quality products designed with users in mind.

# 2

## Copyright

All the contents in this manual and its copyright are owned by BZBGEAR. No one is allowed to imitate, copy, or translate this manual without BZBGEAR's permission. This manual contains no guarantee, standpoint expression or other implies in any form. Product specification and information in this manual is for reference only and subject to change without notice.

All rights reserved. No reproducing is allowed without acknowledgement.